## ■メール設定情報の確認方法

メニュー左のメールを選択し、対象のアドレスを押下すると確認可能でございます。

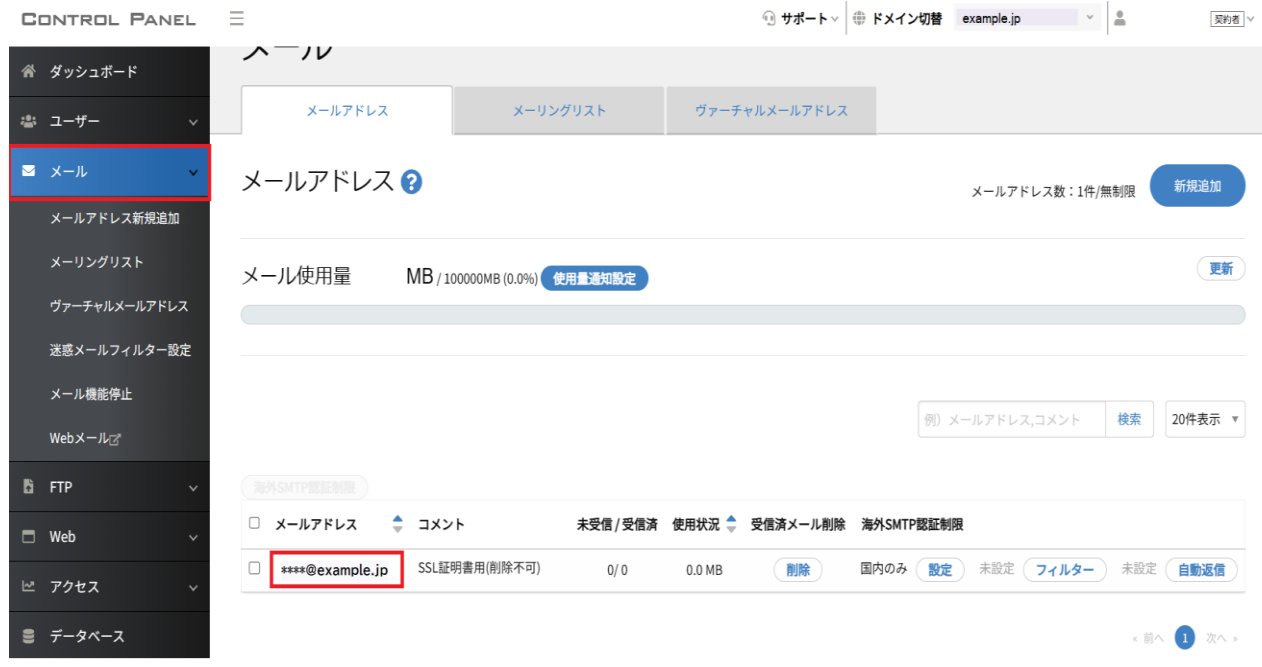

## (アドレス押下後の画面例)

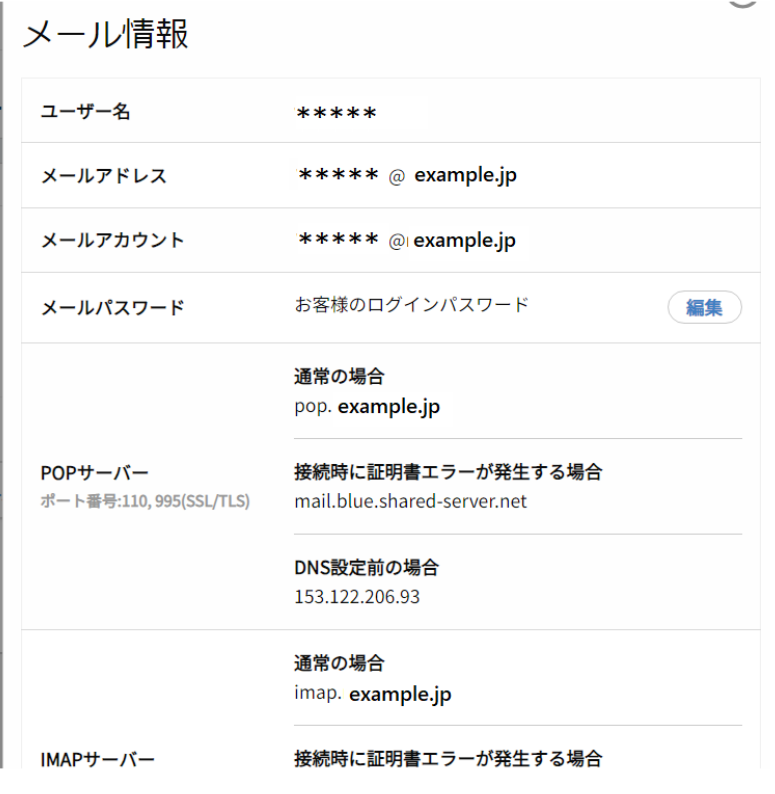